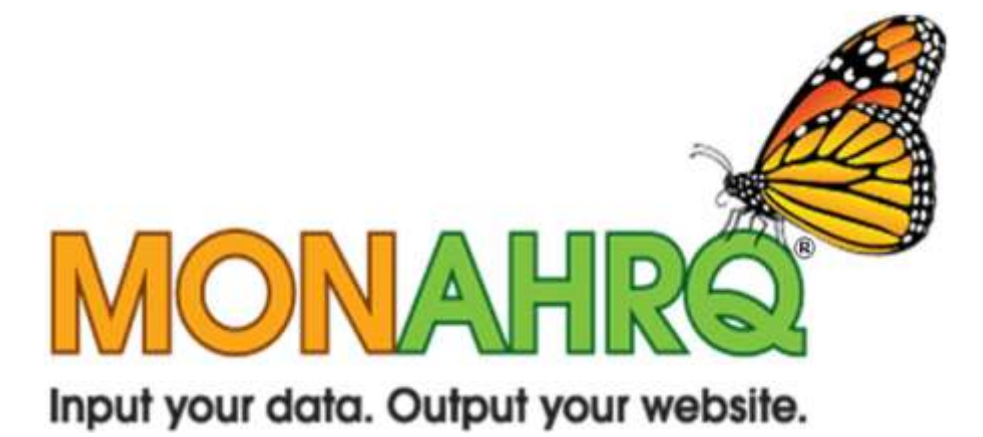

# <span id="page-0-0"></span>MONAHRQ Release Notes

Version 4.0 August 2012

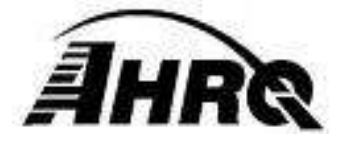

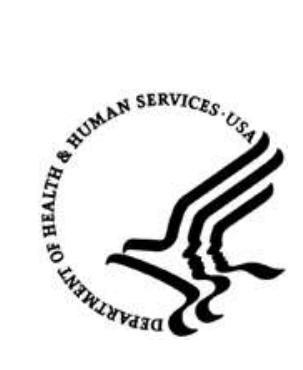

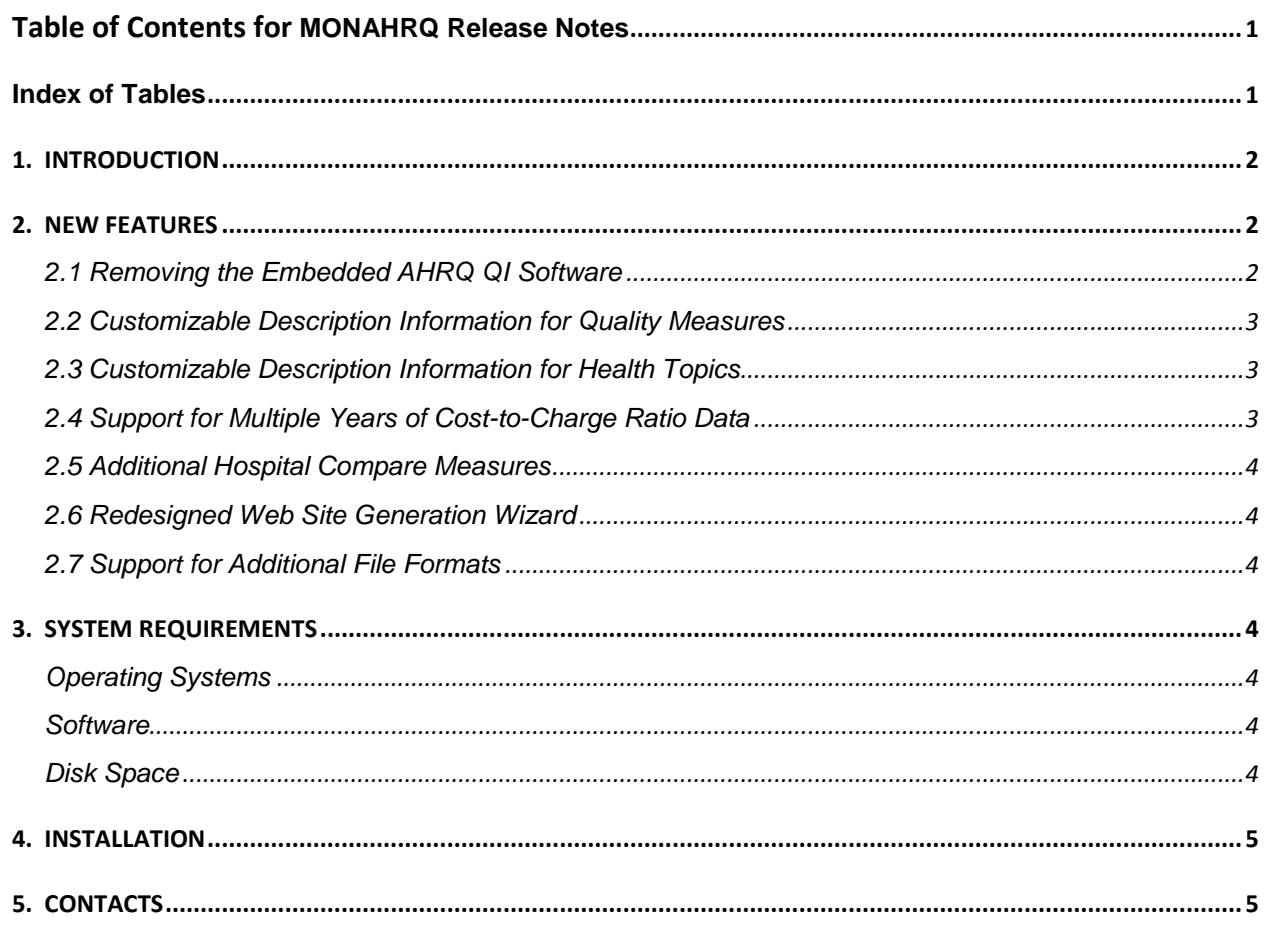

# <span id="page-1-0"></span>**Index of Tables**

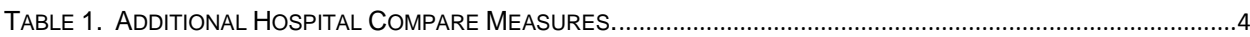

### <span id="page-2-0"></span>**1. INTRODUCTION**

**My Own Network, powered by AHRQ -- MONAHRQ®** is a free, Windows-based software product that enables host users—such as State and local data organizations, chartered value exchanges, hospitals, and health plans—to input their own raw inpatient discharge data and/or sets of pre-calculated health care quality measures and to generate a fully functional reporting Web site. This tool was developed by the Agency for Healthcare Research and Quality (AHRQ), the Federal Government's leading agency for health care quality in the United States.

These release notes provide information regarding new features in version 4.0 of the MONAHRQ software, as well as installation and upgrade guidance.

# <span id="page-2-1"></span>**2. NEW FEATURES**

Version 4.0 of the MONAHRQ software represents a significant rearchitecture of the software. Instead of calculating the AHRQ Quality Indicators (AHRQ QI) directly within the MONAHRQ software, host users will now import and report their own externally calculated AHRQ QI measure results. Version 4.0 also includes a number of additional updates, including new features for host users and the ability to report additional hospital quality measures from the Centers for Medicare & Medicaid (CMS) Hospital Compare.

## <span id="page-2-2"></span>*2.1 Removing the Embedded AHRQ QI Software*

Previous versions of the MONAHRQ software embed AHRQ's QI software for Windows (WinQI), which directly calculates the AHRQ QI from inpatient discharge data.

In version 4.0, host users will import and report pre-calculated AHRQ QI results. The host user can calculate the AHRQ QI directly from inpatient discharge data using any version of the AHRQ QI software for Windows or for SAS (SAS QI; SAS Institute, Inc.; Cary, NC). For more information about the AHRQ QI software, please visit the AHRQ QI Web site at [http://www.qualityindicators.ahrq.gov/software/default.aspx.](http://www.qualityindicators.ahrq.gov/software/default.aspx)

To import results from the AHRQ QI software, follow the instructions in the ―Loading Data and Generating a Web Site‖ chapter of the *MONAHRQ 4.0 Host User Guide*. If you calculate the AHRQ QI using WinQI, use WinQI's built-in report wizards to save formatted reports for the measures you wish to import into MONAHRQ. If you calculate the AHRQ QI using SAS QI, use the SAS utilities available on the MONAHRQ download site (www.monahrq.ahrq.gov) to reformat standard SAS QI reports. The MONAHRQ 4.0 software can then seamlessly import these formatted files and use them to generate your Web site.

*Important note*: Previous versions of the MONAHRQ software are able to display estimated cost savings in the Maps of Avoidable Hospital Stays path. Due to the architectural changes introduced, this feature is not available in the MONAHRQ 4.0 release.

MONAHRQ 4.0 continues to allow host users to import and report measure results from CMS Hospital Compare.

MONAHRQ 4.0 also continues to contain analytic code that calculates hospital and county utilization and rates information – including estimated costs – directly from inpatient discharge data. Host users wishing to report such information in a MONAHRQ-generated Web site will continue to load inpatient discharge data directly into the MONAHRQ software.

### <span id="page-3-0"></span>*2.2 Customizable Description Information for Quality Measures*

Because MONAHRQ 4.0 allows host users to potentially load and report different versions of the AHRQ QI, it must also load version-specific quality measure description information. This measure description information includes values that MONAHRQ uses to generate Web pages, such as measure IDs, measure names, and whether higher or lower measure values are better.

The MONAHRQ 4.0 installation package automatically includes measure description information for the CMS Hospital Compare measures and for version 4.4 of the AHRQ QI. Measure description information for version 4.3a of the AHRQ QI is also available on the MONAHRQ download Web site [\(http://monahrq.ahrq.gov/monahrq\\_resources.shtml](http://monahrq.ahrq.gov/monahrq_resources.shtml) ).

Host users may choose to edit aspects of the measure description information so as to customize it. Further details can be found in the "Preparing Standard Data Files" chapter of the *MONAHRQ 4.0 Host User Guide*.

# <span id="page-3-1"></span>*2.3 Customizable Description Information for Health Topics*

MONAHRQ 4.0 also loads health topic description information. It uses this information to assign quality measures to health topic groupings in the Hospital Quality Ratings path and in the Maps of Avoidable Stays path of the MONAHRQ-generated Web site.

The MONAHRQ 4.0 installation package automatically includes default health topic description information for the CMS Hospital Compare measures and for AHRQ QI versions 4.4 and 4.3a.

Host users may choose to edit aspects of this information so as to customize the health topics. Further details can be found in the "Preparing Standard Data Files" chapter of the *MONAHRQ 4.0 Host User Guide*.

# <span id="page-3-2"></span>*2.4 Support for Multiple Years of Cost-to-Charge Ratio Data*

The cost-to-charge ratio data provided with the MONAHRQ software have been updated to include the 10 most recent years of available data derived from AHRQ's Healthcare Cost and Utilization Project (HCUP). The host user determines the year of cost-to-charge ratio data that MONAHRQ uses by selecting a reference data year in the MONAHRQ host user application. For additional details on the cost-to-charge ratio files, please see the HCUP Web site at [http://www.hcup](http://www.hcup-us.ahrq.gov/db/state/costtocharge.jsp)us.ahrg.gov/db/state/costtocharge.jsp.

The MONAHRQ 4.0 host user application continues to allow the host user to manually override the default cost-to-charge ratio values. Use the Edit Hospital Discharge Information screen during the Edit Discharge Hospital step of the Define Regions and Hospitals Wizard.

# <span id="page-4-0"></span>*2.5 Additional Hospital Compare Measures*

The MONAHRQ software is able to report two additional CMS Hospital Compare measures. The measures and their default MONAHRQ health topics are listed in Table 1.

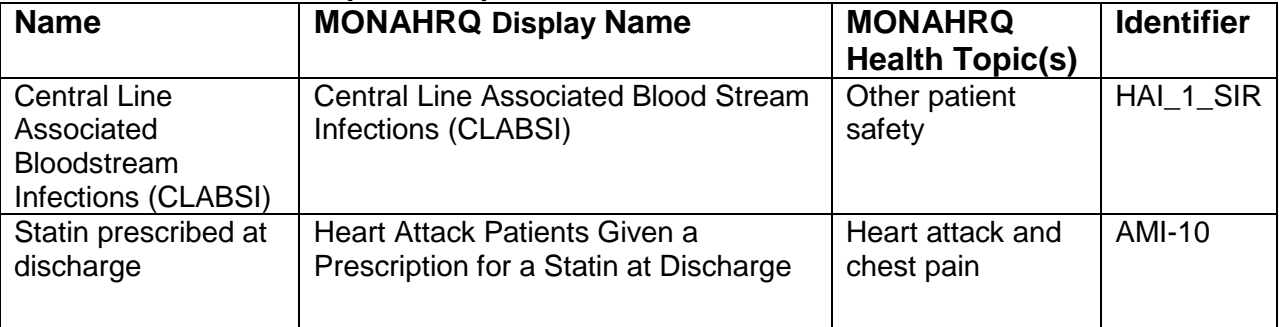

#### <span id="page-4-7"></span>**Table 1. Additional Hospital Compare Measures.**

# <span id="page-4-1"></span>*2.6 Redesigned Web Site Generation Wizard*

The Web site Generation Wizard has been streamlined to enhance ease of use. All options and settings related to the generation of a Web site are now included in one intuitive screen.

# <span id="page-4-2"></span>*2.7 Support for Additional File Formats*

The MONAHRQ software has been updated to support files in the newer Microsoft Office *.xlsx* and *.accdb* formats.

# <span id="page-4-3"></span>**3. SYSTEM REQUIREMENTS**

# <span id="page-4-4"></span>*Operating Systems*

- Windows XP
- Windows Server 2003 or higher
- 32- and 64-bit Windows 7

# <span id="page-4-5"></span>*Software*

- Microsoft .NET Version 4.0
- SQL Server Express 2005 or later. SQL Server Express 2008 R2 is recommended.

# <span id="page-4-6"></span>*Disk Space*

- MONAHRQ application—150 MB
- Microsoft .NET 4.0—600 MB (1.5 GB for 64-bit systems)
- Microsoft SQL Server Express-600 MB
- MONAHRQ data—Requirements vary depending on the number of discharges you wish to process. About 100 MB is typical, but this can be up to 4GB.

#### <span id="page-5-0"></span>**4. INSTALLATION**

For detailed instructions on installing the MONAHRQ 4.0 software, please refer to the "Installation" chapter of the *MONAHRQ 4.0 Host User Guide.* 

#### <span id="page-5-1"></span>**5. CONTACTS**

Should you have any questions, issues, or feedback regarding any aspect of the MONAHRQ project, the MONAHRQ team can be reached by e-mail at [monahrq@ahrq.gov](mailto:monahrq@ahrq.gov) or by phone at 1-888-720-1824.